## **Zur Nutzung und Installation der WebApp Kompakt informiert! auf Ihrem Smartphone:**

1. Sie können die WebApp über diesen QR-Code ansteuern

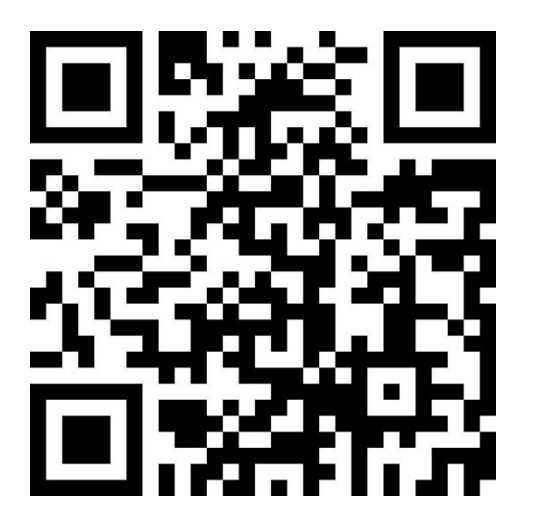

- 2. Wollen Sie das Icon/Logo der WebApp auf Ihrem Smartphone ablegen, gehen Sie wie folgt vor:
- 3. Öffnen Sie Ihren Browser und geben Si[e https://app.alevitische-gemeinden.de](https://app.alevitische-gemeinden.de/) ein und öfnen die Seite
- 4. Klicken Sie am unteren Rand Ihres Smartphones auf das viereckige Symbol mit dem nach zeigenden Pfeil.
- 5. Scrollen Sie nach unten bis zur Option »**Zum Home-Bildschirm**«.
- 6. Das Logo sowie der Titel »Kompakt informiert!« wird angezeigt
- 7. Klicken Sie auf **Hinzufügen** und das Icon/Logo wird auf dem Home-Bildschirm abgelegt; jetzt müssen Sie nur noch auf das Icon/Logo klicken, um stets direkt die Angebote der WebApp nutzen zu können